AGRUPAMENTO DE ESCOLAS COELHO E CASTRO

CURSO PROFISSIONAL DE TÉCNICO DE TURISMO

POCH റാറ

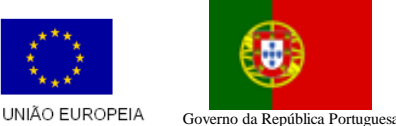

Fundo Social Europeu

 FICHA Nº15 TECNOLOGIAS DA INFORMAÇÃO E COMUNICAÇÃO

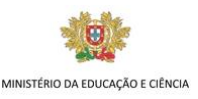

1. Uma Pizaria pretende criar um mapa semanal de vendas. Para tal, acede no Excel e cria uma tabela semelhante à da figura (deves respeitar o posicionamento da tabela nas células).

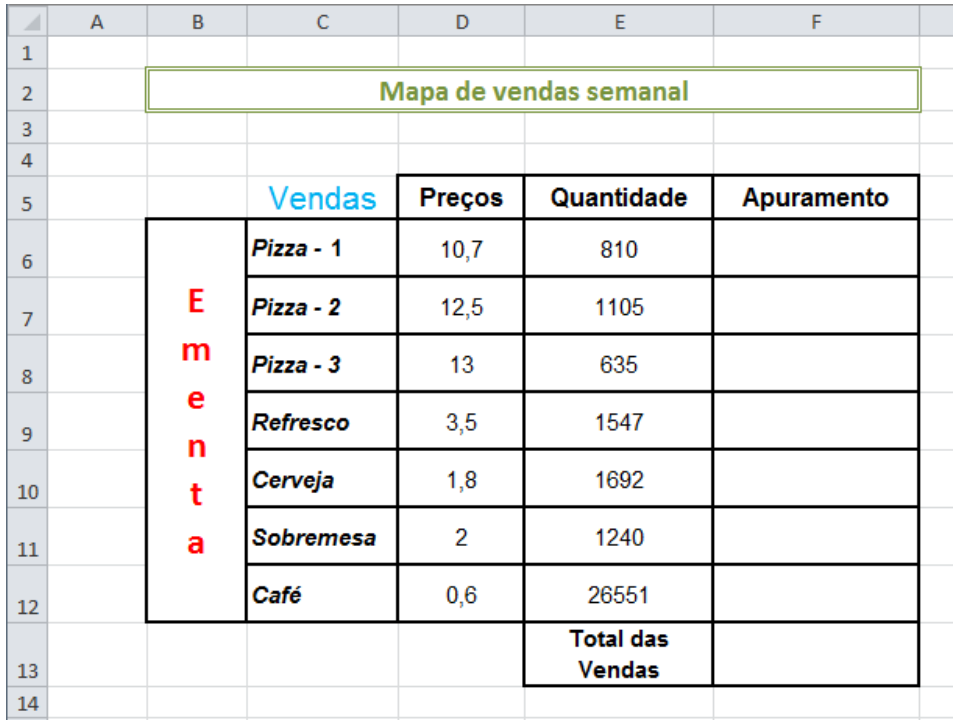

- 2. Guarda o livro com o nome Pizaria.
- 3. Efetua as formatações necessárias para que a tabela fique o mais idêntica possível à da figura.
- 4. Na coluna F determina o Apuramento semanal, por artigo (produto da quantidade pelo respetivo preço).
- 5. Formata os dados numéricos em euros com duas casas decimais.
- 6. Na célula F13 determina o total do apuramento semanal.
- 7. Na célula B15 escreve Máximo e na célula C15, usando a função adequada, determina o valor do produto mais vendido.
- 8. Nas células B16 escreve Mínimo e na célula C16, usando a função adequada, determina o valor do produto menos vendido;
- 9. Na célula B17 escreve Média e na célula C17 determina, usando a função adequada, a média do Apuramento.
- 10. Na célula E15 escreve Vendas > 1600 e na célula F15 determina, usando a função adequada, o número de produtos cujas quantidades vendidas foram superiores a 1600 unidades;

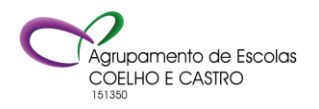

AGRUPAMENTO DE ESCOLAS COELHO E CASTRO

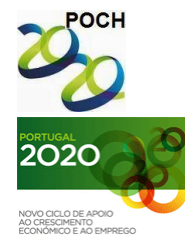

CURSO PROFISSIONAL DE TÉCNICO DE TURISMO

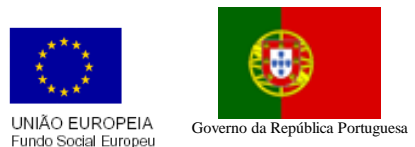

m MINISTÉRIO DA EDUCAÇÃO E CIÊNCIA

TECNOLOGIAS DA INFORMAÇÃO E COMUNICAÇÃO

FICHA Nº15

- 11. Na célula E16 escreve Preço <= 4€ e na célula F16 determina, usando a função adequada, o número de artigos cujo preço é igual ou inferior a 4€.
- 12. Supõe que ouve uma promoção de 1,5% no preço de cada artigo.
	- a. Na célula B19 escreve Promoção;
	- b. Na célula C19 digita 1,5%;
	- c. Identifica a coluna G com o texto Promoção e determina (usando a célula C19) o novo apuramento.
- 13. A Pizzaria está a pensar realizar uma campanha promocional diminuindo o preço da ementa de acordo com as quantidades vendidas. Assim:
	- a. Na folha 2 cria a seguinte tabela

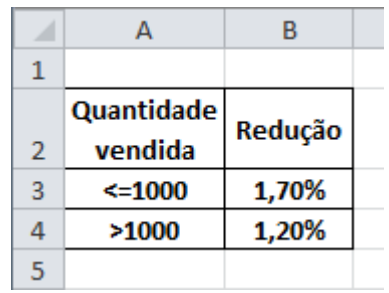

- b. Na folha1, identifica a coluna H com o texto Campanha
- c. A partir da informação existente na folha2, determina o novo apuramento para cada produto.
- 14. Na Folha3 cria um gráfico circular destacado 3D que ilustre as quantidades vendidas de cada artigo. Tem em atenção ao seguinte:
	- a. O gráfico deve ter um título adequado;
	- b. A área correspondente ao maior número de vendas deve ter cor vermelha;
	- c. A legenda deve ser visualizada na parte superior do gráfico;
- 15. Altera o nome da Folha1 para Vendas e da Folha3 para Gráfico.
- 16. Formata com cores a teu gosto os separadores das folhas.

Nota: A fórmula deve ser feita para a primeira linha e depois ser copiada para as restantes utilizando as referências absolutas quando necessário.

> **Bom trabalho! O formador: Jorge Correia**

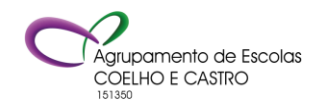